## **Illinois Institute of Technology/TouchNet User Guide**

**Access the online system through the myIIT portal. Log in to the portal, and click the "Manage my Student Account" link in the "Manage Account" box on the Finances tab.** 

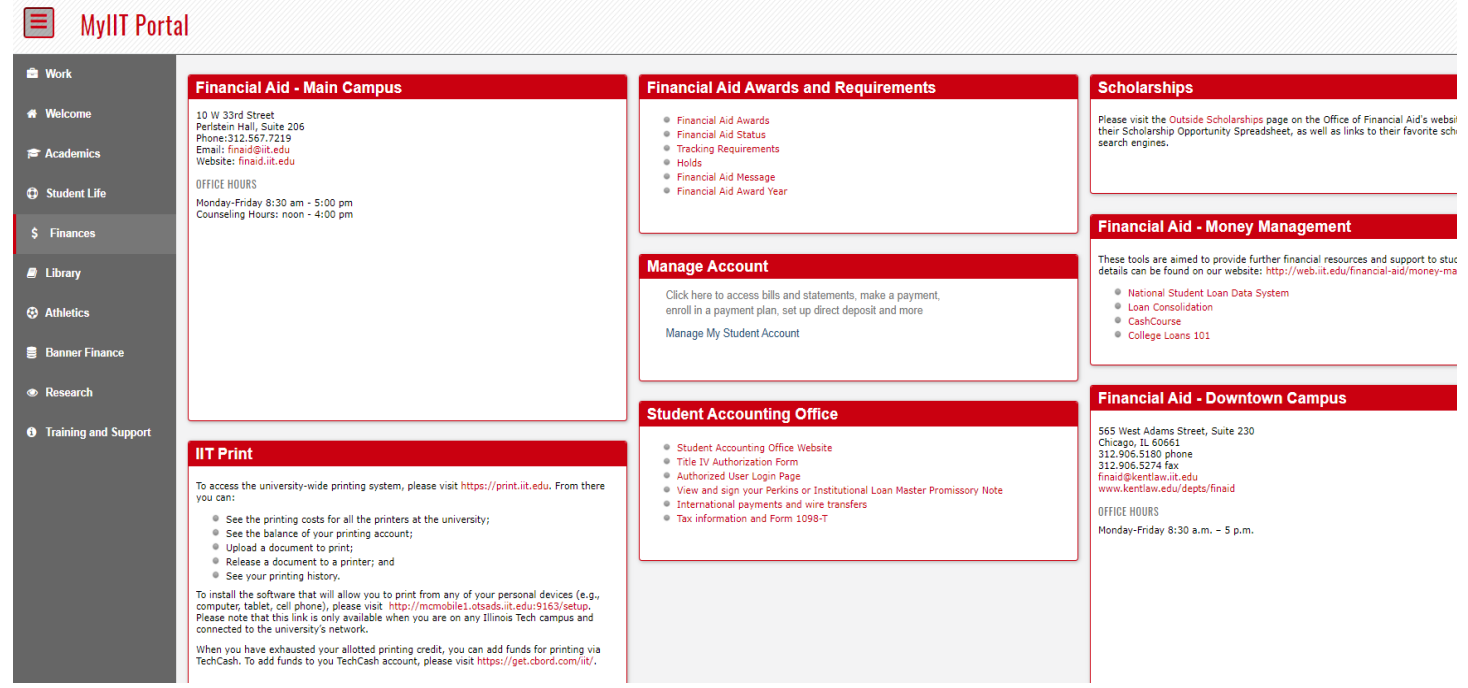

## **This will launch our TouchNet online system**

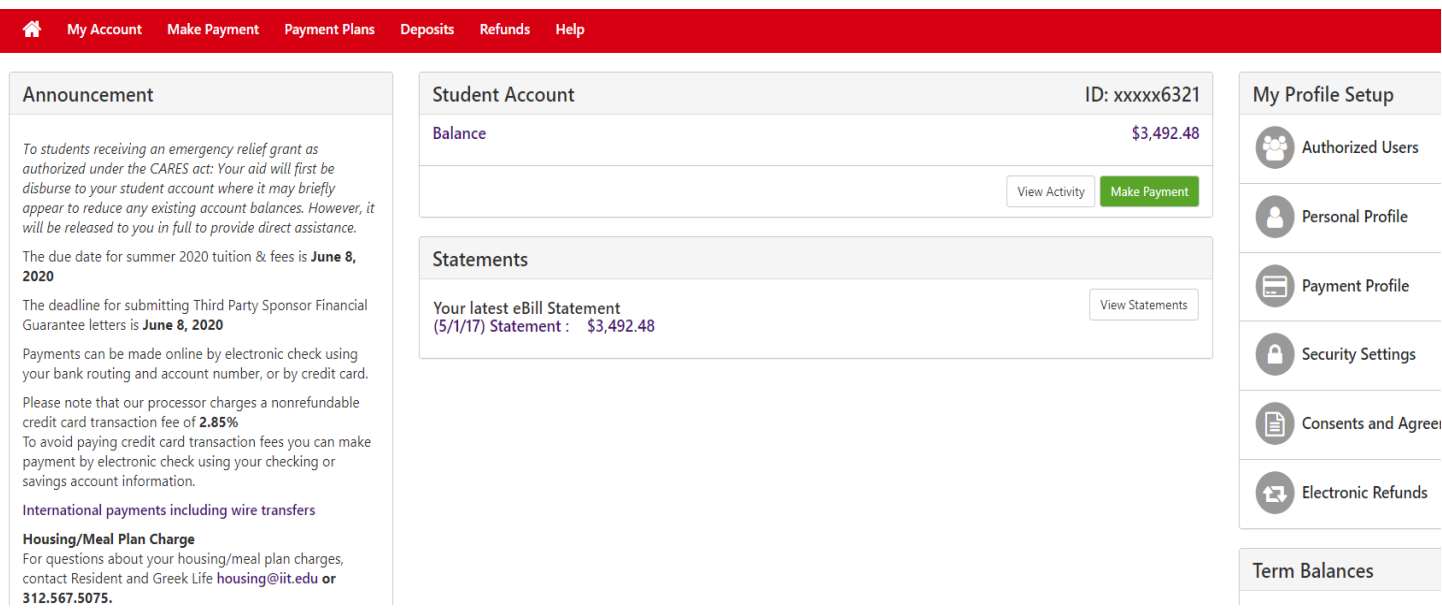